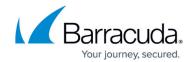

# **Service Objects**

https://campus.barracuda.com/doc/46895696/

The **Services** view allows you to view and configure service objects. Create service objects to reference IP protocols and, if TCP/UDP is used, the destination port numbers, when configuring access rules. When creating a new service object, you can also include (reference to) other service objects that are already configured.

## **Default Service Objects**

The following predefined services are available by default in the Barracuda Personal Firewall:

| <b>Service Name</b> | Port | Protocol | Connection | Description                                                                                                    |
|---------------------|------|----------|------------|----------------------------------------------------------------------------------------------------|
| -                   | -    | ICMP     | Out/In     | Internet Control Message Protocol: ICMP messages, delivered in IP packets, are used for out-of-band messages related to network operation or misoperation.                                                                                                    |
| DNS                 | 53   | TCP/UDP  | Out        | <b>Domain Name Service:</b> Method by which the Internet addresses in mnemonic form are converted into the equivalent numeric IP addresses.                                                                                                    |
| BOOTPS              | 67   | UDP      | Out        | <b>Bootstrap protocol:</b> Also used for DHCP (Dynamic Host Configuration).                                                                                                    |
| Kerberos            | 88   | TCP/UDP  | Out        | <b>Authentication protocol:</b> Used for authentication in Windows 2000 environments.                                                                                                    |
| NTP                 | 123  | UDP      | Out        | <b>Network Time Protocol:</b> Used to synchronize the time of a computer client or server to another server or reference time source.                                                                                                    |
| LOC-SRV/EPMAP       | 135  | ТСР      | Out        | NETBIOS: A very common protocol supported on both ethernet and TokenRing. In NetBIOS, TCP and UDP communication is supported. It supports broadcasts, multi-casting, and also three distinct services: Naming, Session, and Datagram.                                    |
| NETBIOS-NS          | 137  | UDP      | Out/In     |                                                                                                    |
| NETBIOS-DGM         | 138  | UDP      | Out/In     |                                                                                                    |
| NETBIOS-SSN         | 139  | TCP      | Out/In     |                                                                                                    |
| SNMP                | 161  | UDP      | Out        | Simple Network Protocol: Network management system containing two primary elements, the Manager (console to perform network management functions) and the Agents (entities that interface to the actual managed device). SNMP allows Managers and Agents to communicate. |
| LDAP                | 389  | TCP/UDP  | Out        | <b>Lightweight Directory Access Protocol:</b> A set of protocols for accessing information directories.                                                                                                    |

Service Objects 1/4

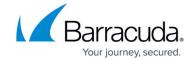

| CIFS   | 445  | ТСР | Out/In | The new SMB: Further development of the SMB protocol that also serves as an addition and improvement to the standard protocols FTP and HTTP. |
|--------|------|-----|--------|----------------------------------------------------------------------------------------------------|
| MSTASK | 1026 | ТСР | Out    | Windows Task Scheduler: Used to schedule tasks, such as backups or updates, to run at certain times or dates.                                |

#### **Create a New Service Object**

- 1. Select **New** in the bottom bar or from the context menu in the **Service Objects** window.
- 2. Specify a **Name** for the service object.
- 3. Optionally, insert a **Description**.
- 4. Click New Object. The Service Entry Parameters window opens.

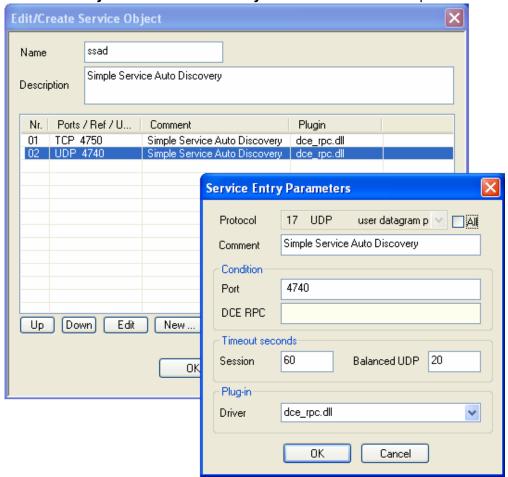

- 5. From the **Protocol** list, select the required protocol, or select **All** to use all protocols.
- 6. Fill in the required fields depending on the selected protocol.
- 7. Click OK.
- 8. Click **OK** to create the service object.

Service Objects 2 / 4

#### Barracuda Network Access Client

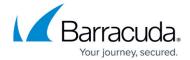

To save configuration changes made on the Barracuda CloudGen Firewall, click **Send Changes** and **Activate**. To save configuration changes made on the Barracuda Personal Firewall, use the option provided on the page, or click the **Alt** key, expand the **Firewall** menu, and select **Save Configuration**.

Service Objects 3 / 4

#### Barracuda Network Access Client

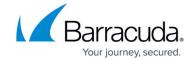

### **Figures**

1. srv\_obj.png

© Barracuda Networks Inc., 2024 The information contained within this document is confidential and proprietary to Barracuda Networks Inc. No portion of this document may be copied, distributed, publicized or used for other than internal documentary purposes without the written consent of an official representative of Barracuda Networks Inc. All specifications are subject to change without notice. Barracuda Networks Inc. assumes no responsibility for any inaccuracies in this document. Barracuda Networks Inc. reserves the right to change, modify, transfer, or otherwise revise this publication without notice.

Service Objects 4 / 4